## TPRI / Tejas LEE Updates for 2022-2023

Tango Software has been the leader in early reading assessments for over 20 years because we continue to innovate and listen to our districts. We love our teachers and are always looking for ways to make things easier and more effective to target instruction and support reading achievement. We appreciate the opportunity to assist this critical part of each student's education.

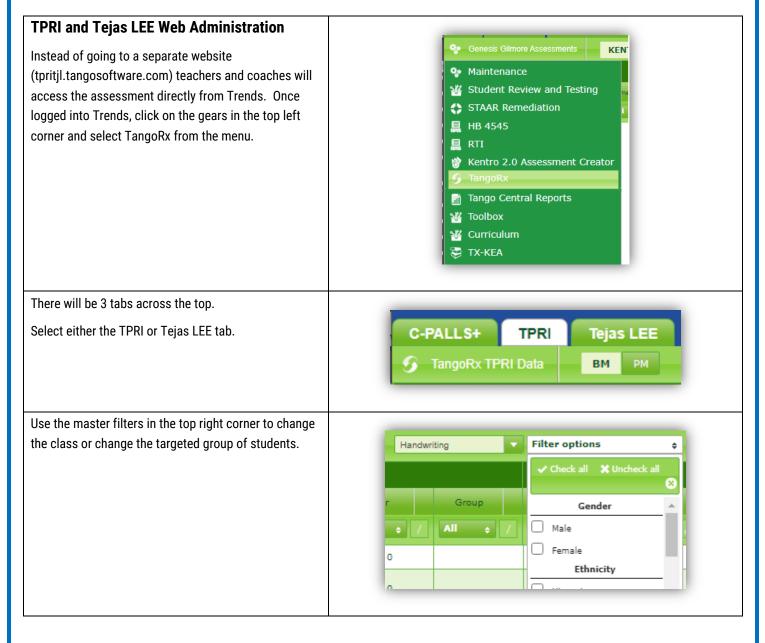

| Highlight the student to be tested by clicking on the                                                                                                    |                                                                                                    |
|----------------------------------------------------------------------------------------------------|----------------------------------------------------------------------------------------------------|
| number to the left of the student record in the grid.                                                                                                    | Teacher Name Class Name Student Name                                                                                         |
|                                                                                                    | x     All ↓     All ↓                                                                                                    |
|                                                                                                    | 1 Gilmore, Genesis Reading Hebert, Evelyn                                                                                    |
|                                                                                                    | ✓ Gilmore, Genesis Reading Myers, Astrid                                                                                     |
|                                                                                                    | 3 Gilmore, Genesis Reading Clay, Horace                                                                                      |
|                                                                                                    |                                                                                                    |
| Select the BOY, MOY, or EOY administration options from the bottom.                                                                                                    | ΒΟΥ ΜΟΥ ΕΟΥ                                                                                                    |
| This will launch the application for TPRI or Tejas LEE testing for this student.                                                                                                    | Gilmore, Genesis<br>Clay,Horace-41082367                                                                                     |
| By default, the student's appropriate grade level will be selected.                                                                                                    | All<br>GKG TPRI BOY >                                                                                                    |
| To exit the application and go back to Trends, click on<br>the <b>Exit</b> button in the top right corner.                                                                                                    | G01 TPRI BOY >                                                                                                    |
|                                                                                                    | G02 TPRI BOY > G03 TPRI BOY >                                                                                                |
| Trends LEE Quick Results                                                                                                    |                                                                                                    |
| I CIIUS LEE QUICK RESUILS                                                                                                    |                                                                                                    |
| TangoRx on Trends will show the students' results for<br>Grouping Factor, Band, Tier, and Group.                                                                                                    | BOY<br>Grouping 1 Band Tier Group                                                                                            |
| TangoRx on Trends will show the students' results for                                                                                                    | Grouping <sup>1</sup> Band Tier Group                                                                                        |
| TangoRx on Trends will show the students' results for<br>Grouping Factor, Band, Tier, and Group.<br>These results can be sorted or filtered as needed.                                                                                                    | Grouping     1     Band     Tier     Group       Factor     All + /     2 + /     All + /                                    |
| TangoRx on Trends will show the students' results for Grouping Factor, Band, Tier, and Group.                                                                                                    | Grouping Factor     1     Band     Tier     Group       search     All + /     2 + /     All + /       279     4     2     A |
| TangoRx on Trends will show the students' results for<br>Grouping Factor, Band, Tier, and Group.<br>These results can be sorted or filtered as needed.<br>For detailed TPRI and Tejas LEE results, go back to the                                                                                                    | Grouping<br>Factor1<br>ABandTierGroupsearchAll + /2 + /All + /27942A27542A                                                   |
| TangoRx on Trends will show the students' results for<br>Grouping Factor, Band, Tier, and Group.<br>These results can be sorted or filtered as needed.<br>For detailed TPRI and Tejas LEE results, go back to the<br>main TPRI/TJL module. Click on the icon in the top left<br>corner, select Maintenance, and select the TPRI/TJL<br>Module.                                                                                                    | Grouping<br>Factor1<br>ABandTierGroupsearchAll + /2 + /All + /27942 + /All + /27542A24132A                                   |
| TangoRx on Trends will show the students' results for<br>Grouping Factor, Band, Tier, and Group.These results can be sorted or filtered as needed.For detailed TPRI and Tejas LEE results, go back to the<br>main TPRI/TJL module. Click on the icon in the top left<br>corner, select Maintenance, and select the TPRI/TJL<br>Module.TangoRx Navigation Buttons                                                                                                    | Grouping<br>Factor1<br>ABandTierGroupsearchAll + /2 + /All + /27942 + /All + /27542A24132A                                   |
| TangoRx on Trends will show the students' results for<br>Grouping Factor, Band, Tier, and Group.<br>These results can be sorted or filtered as needed.<br>For detailed TPRI and Tejas LEE results, go back to the<br>main TPRI/TJL module. Click on the icon in the top left<br>corner, select Maintenance, and select the TPRI/TJL<br>Module.<br><b>TangoRx Navigation Buttons</b><br>• Home button has been replaced with a left-                                                                                                    | Grouping<br>Factor1<br>ABandTierGroupsearchAll + /2 + /All + /27942 + /All + /27542A24132A                                   |
| TangoRx on Trends will show the students' results for<br>Grouping Factor, Band, Tier, and Group.These results can be sorted or filtered as needed.For detailed TPRI and Tejas LEE results, go back to the<br>main TPRI/TJL module. Click on the icon in the top left<br>corner, select Maintenance, and select the TPRI/TJL<br>Module.TangoRx Navigation Buttons                                                                                                    | Grouping 1   Band Tier   Group   search   All • /   279   4   275   4   275   4   2   A   211   3   2   3   2                |
| <ul> <li>TangoRx on Trends will show the students' results for Grouping Factor, Band, Tier, and Group.</li> <li>These results can be sorted or filtered as needed.</li> <li>For detailed TPRI and Tejas LEE results, go back to the main TPRI/TJL module. Click on the icon in the top left corner, select Maintenance, and select the TPRI/TJL Module.</li> <li>TangoRx Navigation Buttons <ul> <li>Home button has been replaced with a left-pointing or back button. This button will take</li> </ul> </li> </ul>                                                                                                    | Grouping<br>Factor1<br>ABandTierGroupsearchAll + /2 + /All + /27942 + /All + /27542A24132A                                   |
| <ul> <li>TangoRx on Trends will show the students' results for Grouping Factor, Band, Tier, and Group.</li> <li>These results can be sorted or filtered as needed.</li> <li>For detailed TPRI and Tejas LEE results, go back to the main TPRI/TJL module. Click on the icon in the top left corner, select Maintenance, and select the TPRI/TJL Module.</li> <li><b>TangoRx Navigation Buttons</b> <ul> <li>Home button has been replaced with a left-pointing or back button. This button will take you back a screen.</li> <li>Next task button has been replaced with a right-pointing or forward button. This button</li> </ul> </li> </ul> | Grouping 1   Band Tier   Group   search   All • /   279   4   275   4   275   4   2   211   3   2   232   3   2              |
| <ul> <li>TangoRx on Trends will show the students' results for Grouping Factor, Band, Tier, and Group.</li> <li>These results can be sorted or filtered as needed.</li> <li>For detailed TPRI and Tejas LEE results, go back to the main TPRI/TJL module. Click on the icon in the top left corner, select Maintenance, and select the TPRI/TJL Module.</li> <li>TangoRx Navigation Buttons <ul> <li>Home button has been replaced with a left-pointing or back button. This button will take you back a screen.</li> <li>Next task button has been replaced with a</li> </ul> </li> </ul>                                                      | Grouping 1   Band Tier   Group   search   All + /   279   4   275   4   275   4   275   4   2   211   3   2   232   3   2    |

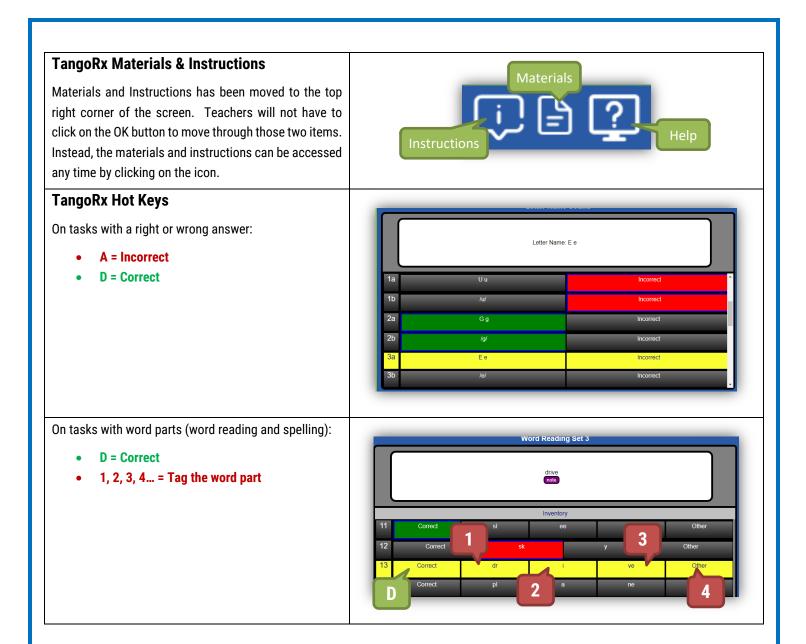